# ACV-8305W Snabbstartsguide

**Viktigt:** 

### **Översikt**

DENVER 360° kamera är en digital panoramakamera med två objektiv. Via programmet med den allra senaste tekniken, har du möjlighet att erhålla panoramavideor och foton, vilket ger dig en alldeles ny upplevelse i en panoramavärld.

### **Viktigt**

- Innan du använder denna produkt, läs noggrant igenom denna manual
- Gör i ordning ett 32G (Klass 6~Klass 10) Micro SD-kort
- Kontrollera batteriet i kameran. Full laddning rekommenderas före användning (Till dess att laddningsindikatorn har slocknat)
- Sök efter "Denver 360° actionkamera" i Apple-butiken och Google Playstore, och hämta sedan hem och installera den

# **Om kameran**

- 1. LCD-skärm
- 2. Strömknappen/Lägesknappen
- 3. WiFi-indikator (röd)
- 4. Strömindikator (röd)/Laddningsindikator (blå)
- 5. Wifi-knappen/
- MENU (MENY) -knappen
- 6. Upptaget-indikator (röd)
- 7. Slutarknappen/OK-knappen
- 8. Objektiv×2
- 9. Triangel mutter
- 10. Höljets gränsyta (USB/Micro SD)
- 11. Högtalare
- 12. Mikrofon
- 13. Hål för rem
- 14. Återställ hålet

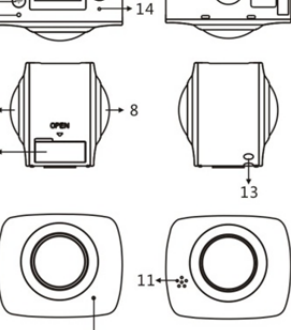

### **Snabbstarts-guide**

**1. Installera SD-kort:**  Sätt i Micro SD-kortet in i spåret som anges som visas till höger.

### **Viktigt:**

- Höghastighetskortet Micro-SD mellan Klass 6 ~ Klass 10 är ett måste; annars kan denna produkt inte fungera normalt.
- Stäng alltid av kameran innan du sätter i eller drar ut kortet.

### **2. Ström på/av**

Ström på: Tryck och håll strömknappen i ca 2 sekunder och släpp tills det piper. Skärmen tänds, enligt nedan, och som anger att produkten är redo att köra (standardinställning efter att strömmen är påslagen på videoläge).

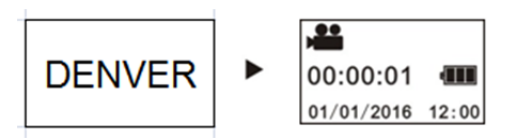

## **Viktigt:**

 Om kameran inte startar, ska kameran först laddas och den blå indikatorn ska lysa upp under laddning. Om så är fallet, innebär det att produkten laddas.

**Ström av:** Efter att videon stoppats, tryck och håll strömbrytaren i ca 3 sekunder och släpp upp. Skärmen visar "GOODBYE" och slås av. Om ingen aktivitet sker på startsidan under 3 minuter, kommer kameran att stängas av automatiskt med läget strömsparläge (standard).

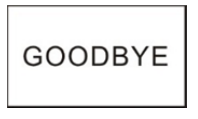

# **3. Laddar**

Använd datakabeln som ingår i förpackningen med produkten för att ladda kameran. Under laddning visar indikatorn visas i blått ljus som lyser konstant; när laddningen klar släcks den blå indikatorn.

 Om den andra laddaren används, kontrollera uteffekten före användning för att säkerställa att den ligger inom 5V/0.5A ~ 5V/2.0A.

### **4. Video eller foto**

Denna kamera har videoläge och fotoläge. Efter start av kameran, tryck på MODE (strömknappen) för att växla mellan olika lägen, och motsvarande ikonen för läge visas på skärmen.

**Video:** I videoläget, tryck på slutar-knappen och kameran kommer igång. Skärmen visar tidsstyrning för video.

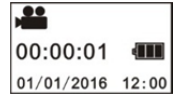

# (Med maximal 2GB videoinspelning. Måste startas manuellt på kameran igen.)

**Stoppa videon:** Under videospelning, tryck på slutar-knappen för att stoppa den. Videon sparas automatiskt i kamerans minneskort. I samma ögonblick, kommer skärmen att visa återstående tid för videon enligt nedan:

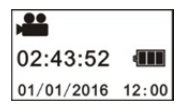

**Foto:** I fotoläge, tryck på foto knappen när du vill ta foton. Efter att foto tagits, kommer skärmen att visa antalet (beräknat värde) bilder kamerans minneskort kan spara.

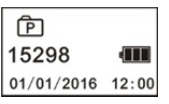

### **5. Menyinställningar**

För åtkomst till Menyn, håll WiFi-knappen i ca två sekunder för att komma till meny-inställning (se nedan):

> Power Save Date & Time Language

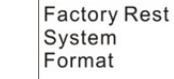

# **Driftmenyn:**

I menyläget, tryck på knappen WIFI för att flytta markören. Tryck på Slutar-knappen för att bekräfta. Tryck och håll WiFi-knappen för att backa till föregående meny eller avsluta menyläget.

### **Förklaringar för menyfunktioner:**

**Energisparläge:** Ställ in strömsparläge. Du kan ställa in kameran så att strömsparläge anges efter en viss tid. De tillgängliga alternativen är 1min/3min/5min eller strömsparläge.

**Datum och tid:** Ställ in systemtiden för kameran manuellt. **Språk:** Ställ in systemspråket för kameran, med engelska som förvalt språk. **Fabriksåterställning:** Återställ fabriksinställningar. **System:** Kontrollera systemet och information om minneskortet

**Format:** Formatera minneskortet.

#### **Viktigt:**

Efter formatering, kommer all befintlig data på minneskortet att gå förlorad på grund av formateringen. Var försiktig med denna funktion!

## **6. Hur man använder tillbehör på rätt sätt**

Det rekommenderas starkt att använda original tillbehör som tillhandahålls av tillverkaren. Det bidrar till att skapa en bättre produktupplevelse och bättre foto/videoeffekter.

**Trefotsstativ:** Skruva fast muttern för trefotsstativet i skruvhålet på undersidan av kameran. Den fungerar både som en handhållen eller fast enhet.

ACV-8305W Snabbstartsguide **Håll när du ska använda** 

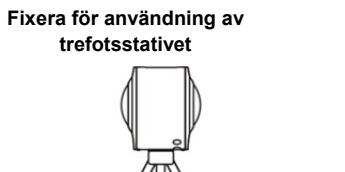

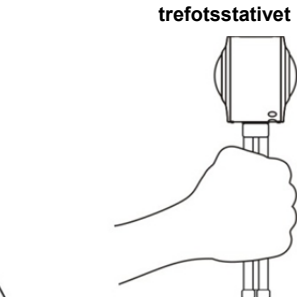

### **Spela upp panoramavideo eller bild**

OBS: Videorna eller bilderna kan endast spelas i panoramaeffekt på smarta mobiltelefoner, paneldator eller persondator.

### **1. Använd mobiltelefonen eller paneldatorn för att spela up**

Följ dessa steg för att spela upp panoramavideo eller visas bilder på mobiltelefonen eller surfplattan.

#### **Hämta APP:**

Sök efter "Denver 360° actionkamera" i App-butiken eller Google Playstore när du vill hämta och installera produkten APP.

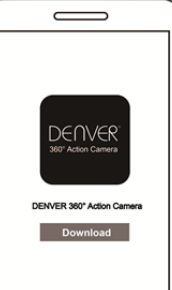

**Anslut mobiltelefonen och kameran: Anslut mobiltelefonen och kameran via WiFi-anslutning** 

i. Slå på kameran WiFi--läge: Tryck kamerans WiFi-knapp och skärmen visar "WiFi", och sedan "ACV8305\_XXXX", med inledande lösenord "1234567890".

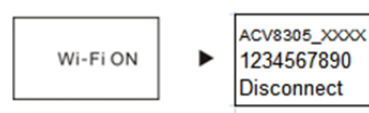

ii. Slå på mobiltelefonen WIFI, sök efter AP hot "ACV8305\_XXXX" och välj Anslut.

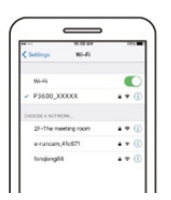

iii. Om ansluten, kommer kamerans skärm att visas som bilden nedan.

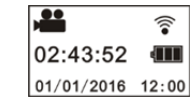

**Aktivera APP:** Aktivera "Denver 360° actionkamera" APP på mobiltelefonen eller surfplattan, och klicka på övre högra hörnet för att "Sök efter kamera".

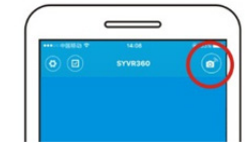

**Ladda ner:** Ange kamerans mapp, och välj den fil som ska hämtas och klicka för att ladda ner.

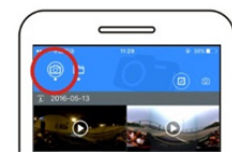

**Spela:** Välj filen på mobiltelefonen och klicka för att spela upp.

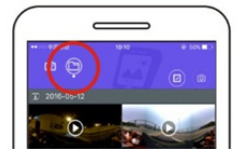

**Viktigt** 

Det rekommenderas att du följer stegen ovan för att uppnå bästa uppspelningseffekt för HD-video eller foto. Innan anslutning, kom ihåg att se till att SD-kortet sitter ordentligt i kameran. Efter anslutning kommer det inte att påverka funktionen för 4G kommunikation på mobiltelefonen eller surfplattan.

#### Del:

Videoklippen kan slås ihop och delas efter nedladdning från kameran till en mobil enhet, såsom smart telefon, surfplatta etc.

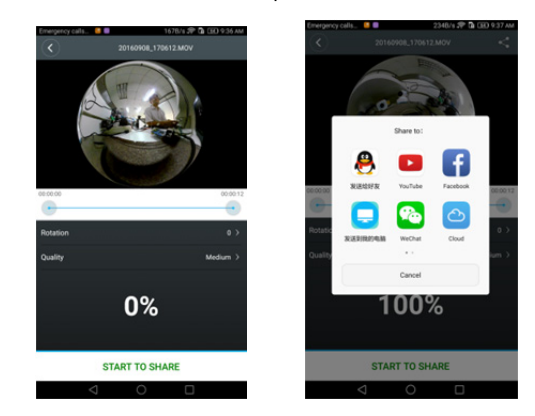

Klicka "STARTA FÖR ATT DELA", videoklipp ska börja gå samman, och efter sammanslagningen, kan videor delas på Youtube, Facebook, Wechat, QQ och etc. De delade videorna kan sökas på dess relevanta webbplatser eller webbsidor.

Observera: Den sammanslagna videofilen är i MP4-format.

### **Effekter med panoramauppspelning**

Följande effekter finns om APP-spelare används

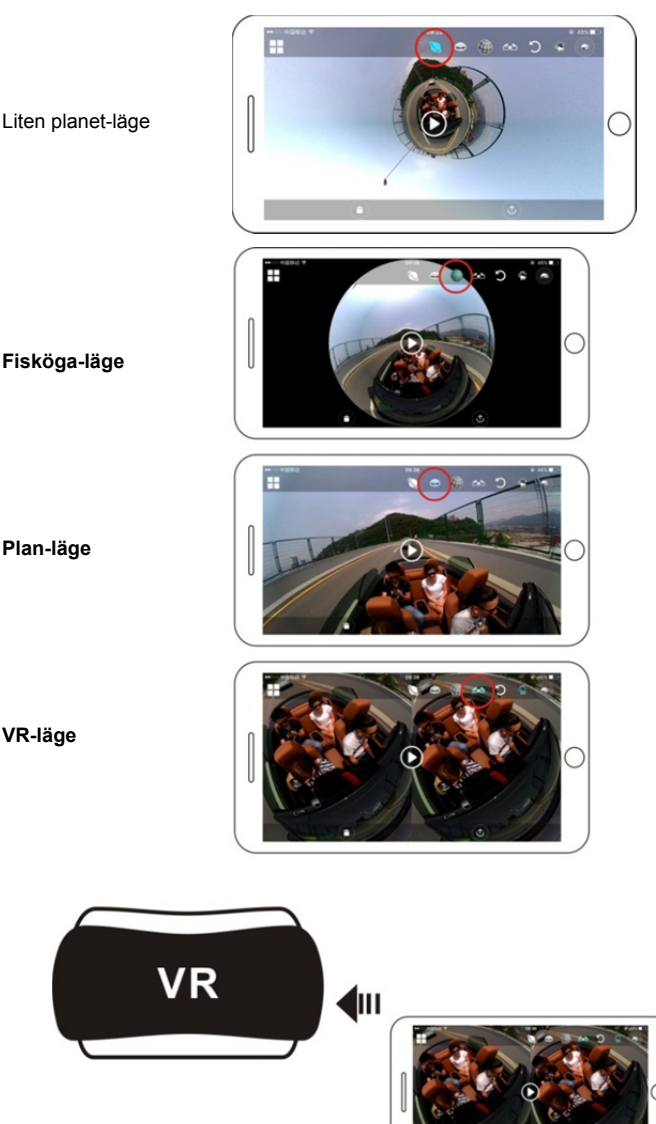

**Plan-läge** 

**VR-läge**

#### **2. Använd persondator eller bärbar dator när du vill spela upp**

Du kan använda persondatorn för att skaffa dig en bättre spelupplevelse, eller redigera/ dela videoklipp. Det kan slutföras genom att följa stegen som visas nedan:

**Hämta hem och installera spelare:** Öppna persondatorns filhanterare och installera spelare i CD-ROM-facket, eller besök

http://www.denver-electronics.com/pc-software-for-denver-acv-8

305w/ när du vill hämta och installera spelaren Denver 360° actionkamera. **Påminn:** Om dialogrutan enligt bilden visas under installationsprocessen, välj JA och fortsätt installationen.

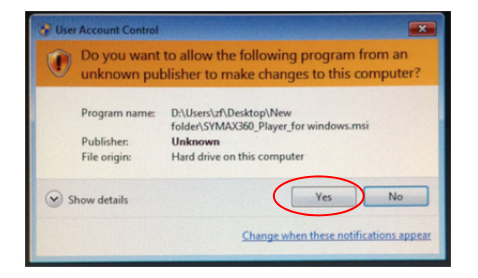

#### **Ladda ner videon eller bilden på persondatorn:**

 Använd USB-kabeln ansluten till denna produkt för att ansluta kameran och datorn. Efter anslutningen kommer kamerans skärm att visa "MSDC".

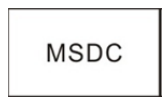

 Öppna "Min dator" för att välja "VIDEO" ELLER "JPG" -mappen under "Flyttbara diskar". Välj den fil som ska hämtas och ladda ner den till specificerad plats på persondatorn.

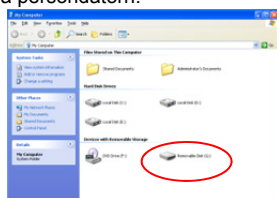

**Kör spelare:** Öppna videon eller bilden som hämtats och lagrad på persondatorn i spelaren.

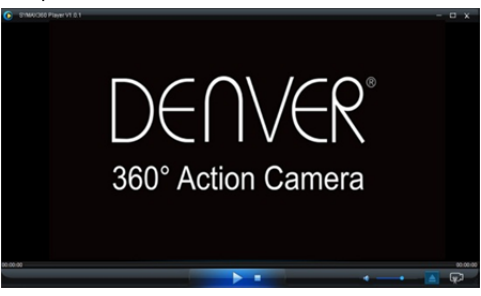

#### **Videouppspelning med spelare**

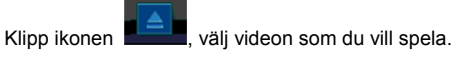

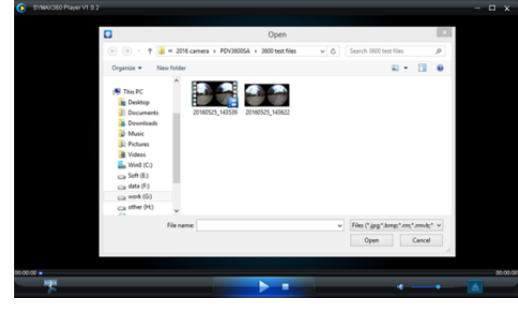

När du spelar upp videon, flytta musen till toppen i högra kanten, och den kommer att visa några olika lägen (Plan/Planet/spegelvänd). Klipp och den visar olika effekter. Klipp och flytta musen. Du kan nu njuta av video med full 360 graders vinkel.

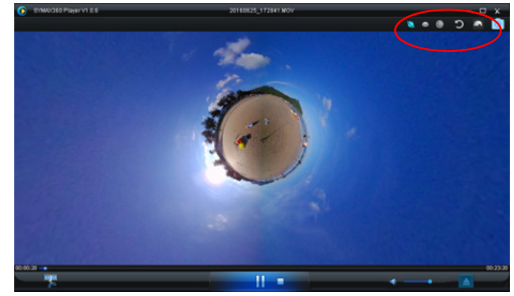

### **Redigera och dela video:**

Videon och fotot som spelas in av enheten kan redigeras och delas, och som bilden ovan kan den delas på YouTube, Facebook och några andra populära sociala webbplatser.

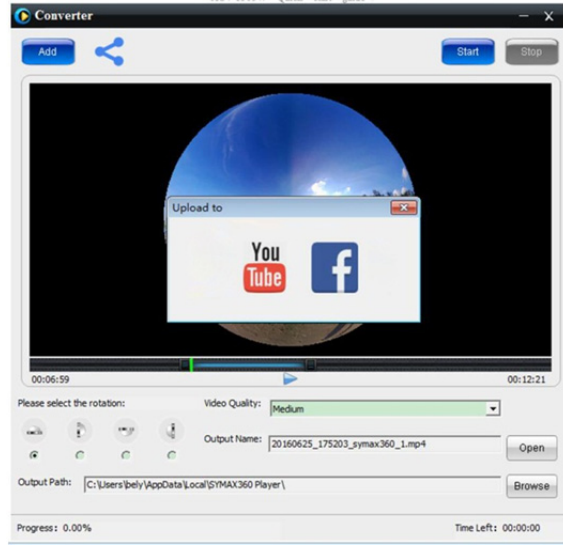

### **Viktigt:**

På aktuella videowebbplatser, har de videoklipp som lagts upp av användare komprimerats automatiskt. Detta kan leda till olika effekter på videouppspelning mellan webbplats och lokala videor.

#### **Teknologiska parametrar:**

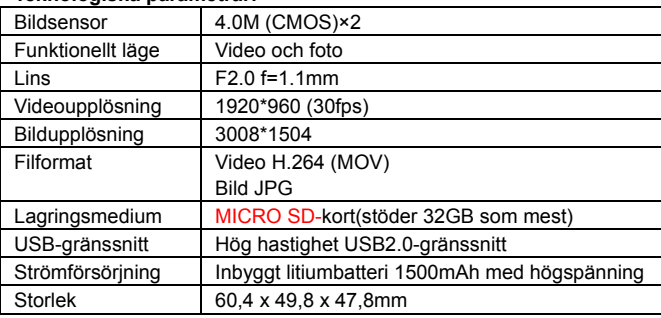

#### **Förberedelse för användning**

- Produkten är utrustad med ett inbyggt batteri. Utsätt det inte direkt för öppen eld, annars kan det leda till explosion eller andra faror.
- Produkten kan utstråla värme på grund av långvarig användning eller exponering för direkt solljus. Detta är normalt.
- Om kameran slutar fungera eller inte svarar på någon åtgärd under användning, använd en nål för att trycka och håll knappen för återställning i ca 3 sekunder för att starta om produkten.
- Använd inte kameran i miljöer med lägre temperatur än 0°C eller högre än 40°C; annars kan inte den inte slås på normalt.
- Använd inte kameran på fuktiga platser, då detta kan skada viktiga delar i kameran.
- Placera inte kameran direkt i vatten.
- Använd inte kameran under laddning, eftersom detta kan leda till att systemet slutar fungera eller annat fel på grund av värmestrålning.
- Låt inte linsen komma i kontakt med hårda föremål för att undvika skador.

Tack än en gång för att du köpt denna produkt. Ha roligt med denit!

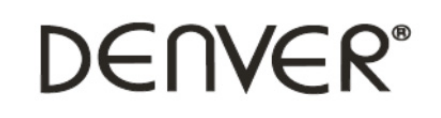

www.denver-electronics.com

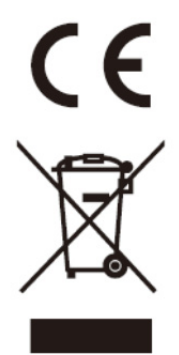

Elektrisk och elektronisk utrustning och tillhörande batterier innehåller material, komponenter och ämnen som kan vara skadliga för hälsan och miljön om avfallet (kasserad elektrisk och elektronisk utrustning och batterier) inte hanteras korrekt.

Elektrisk och elektronisk utrustning och batterier är märkta med en symbol i form av en överstruken soptunna (syns nedan). Denna symbol visar att elektrisk och elektronisk utrustning och batterier inte bör slängas tillsammans med annat hushållsavfall, utan ska istället slängas separat.

Som slutanvändare är det viktigt att du lämnar in dina använda batterier i en för ändamålet avsedd facilitet. På det viset säkerställer du att batterierna återvinns lagenligt och att de inte skadar miljön.

Alla kommuner har etablerat uppsamlingsställen där elektrisk och elektronisk utrustning och batterier antingen kan lämnas in kostnadsfritt i återvinningsstationer eller hämtas från hushållen. Vidare information finns att tillgå hos din kommuns tekniska förvaltning.

Importör: DENVER ELECTRONICS A/S Omega 5A, Soeften DK-8382 Hinnerup Danmark www.facebook.com/denverelectronics

Inter Sales A/S förklarar härmed att denna modell DENVER ACV-8305W överensstämmer med väsentliga krav och övriga relevanta bestämmelser i direktivet 2014/53/EU. En kopia av försäkran om överensstämmelse finns på Inter Sales A/S Omega 5A, Soeften DK-8382 Hinnerup Danmark